## **Odsłuchiwanie piosenek i audiobook-ów**

Udostępniane piosenki i audiobooki, nazywane łącznie utworami, można bezpośrednio odsłuchiwać, korzystając z przeglądarki internetowej, na komputerze i smartfonie z podstron:

- http://armiakrajowa.org.pl/tabliczki/piosenki.html
- http://armiakrajowa.org.pl/tabliczki/audiobook\_mp.html

na których są one udostepnione:

Umozliwia to udostępniany plalyer:

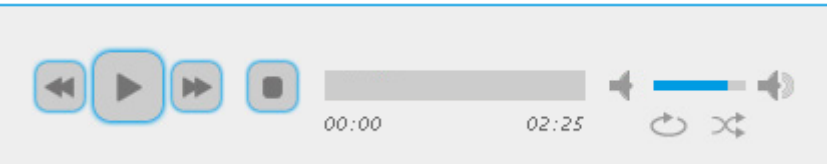

Dla takiego odsłuchiwania konieczne jest połączenie z Internetem, co nie zawsze jest możliwe, a jeśli jest, to nie zawsze ma wymaganą przepustowość i czasem może sporo kosztować, np. przy pobycie za granicą.

Stąd z reguły w pierwszej kolejności należy skopiować udostępniane pliki na swój komputer i rozpakować je – wsród plików znajduje się własny w/w player oraz pliki .mp3. Utwory można odsłuchiwać na komputerze korzystając z w/w playera.

Dla odsłuchiwania na smartfonie folder z plikami .mp3 należy skopiować, np. po połączeniu komputera i smarfonu kablem USB lub poprzez Dropbox.

Przy kopiowaniu plików do telefonu iPhone, iPada i iPoda za pomocą kabla USB należy skorzystać z programu iTunes.

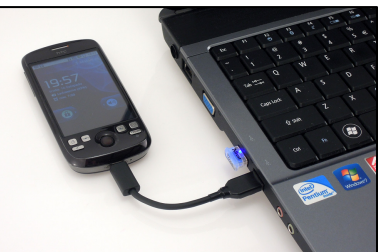

Piosenki i audiobooki najprościej można odsłuchiwać na smartfonach za pomocą wbudowanych odtwarzaczy piosenek, zwykle o nazwie Muzyka.

Tak więc mamy trzy możliwości wysłuchiwania utworów.

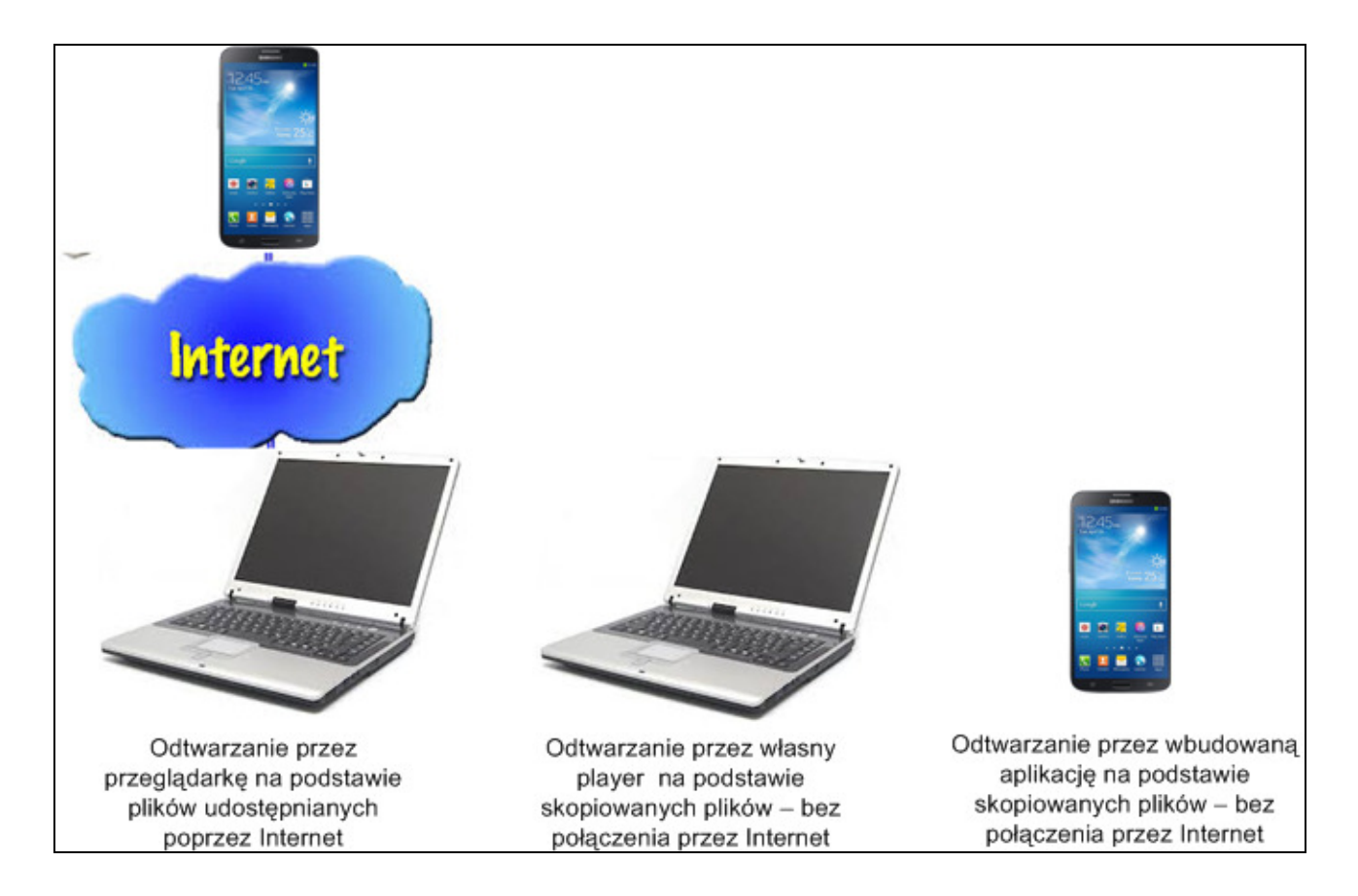

Poniżej zamieszczono zrzuty ekranów z telefonów Sony Xperia **ilich polityczne i Nokia Lumia ilustrujące** postępowanie przy odsłuchiwaniu piosenek. Analogiczne postępowanie dotyczy audiobooków.

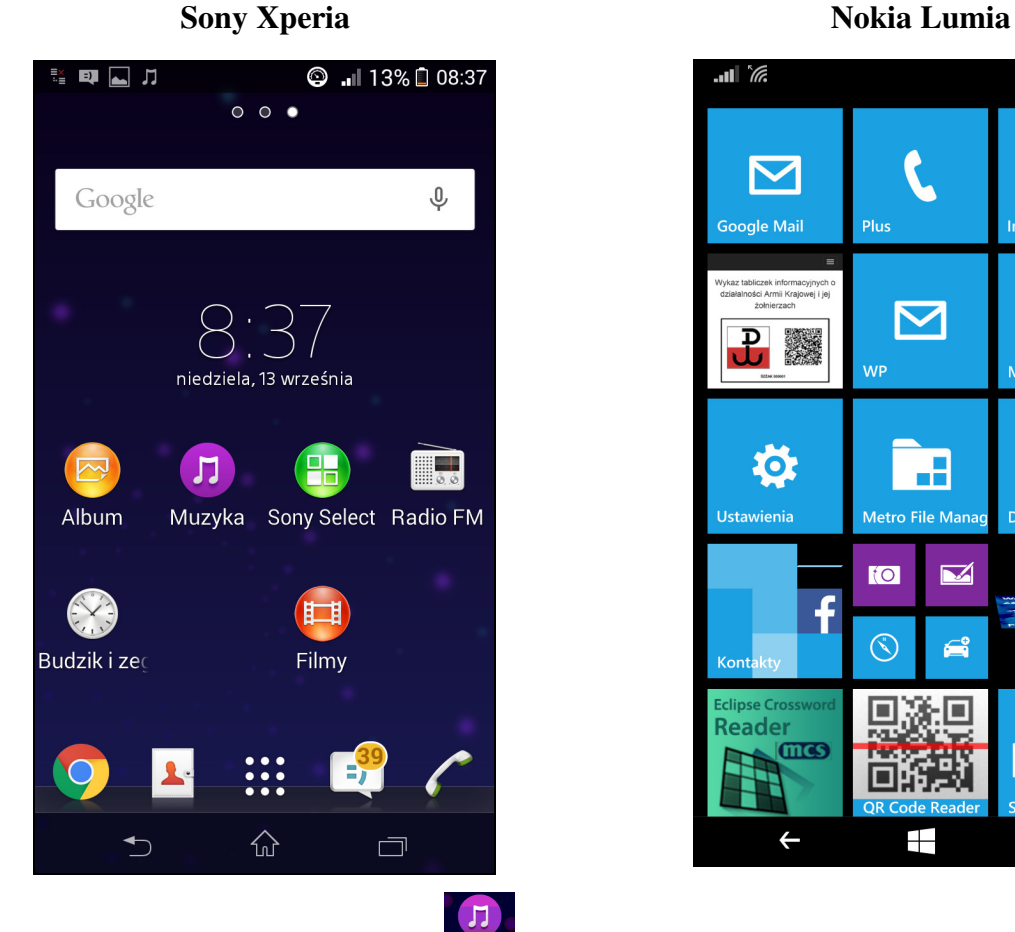

Po kliknięciu na poprzednim ekranie Muzyka Po kliknięciu na poprzednim ekranie

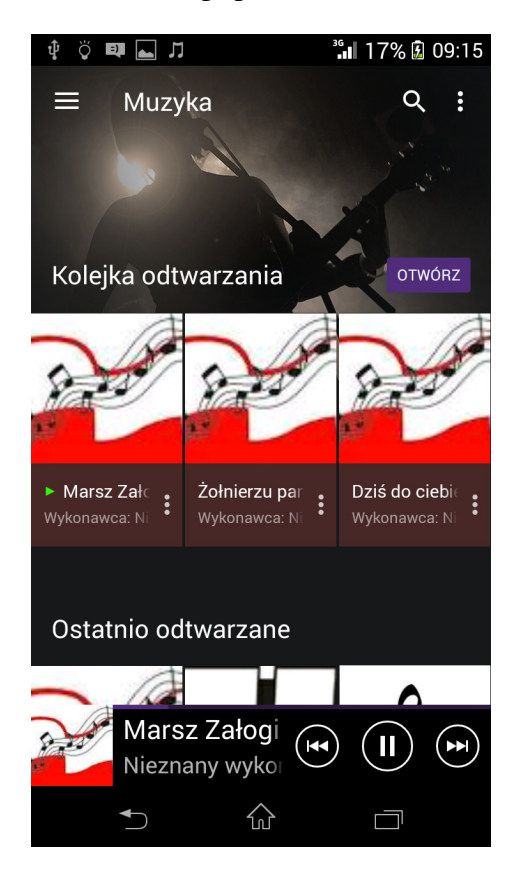

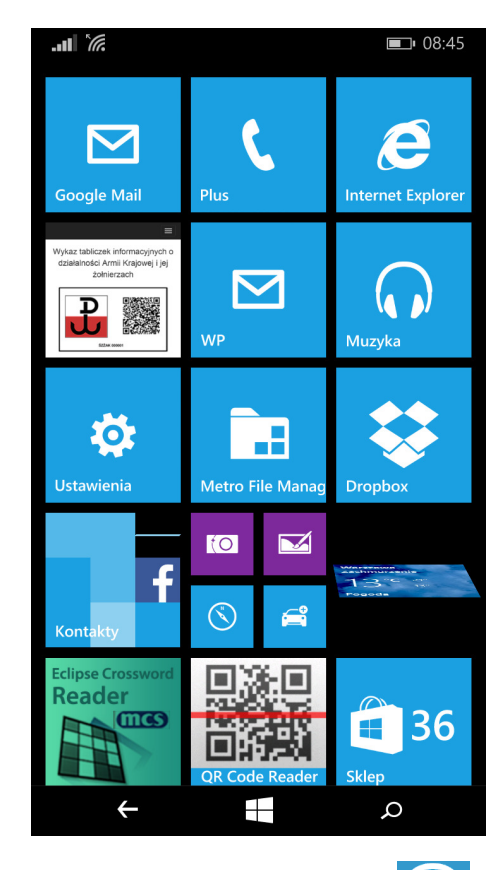

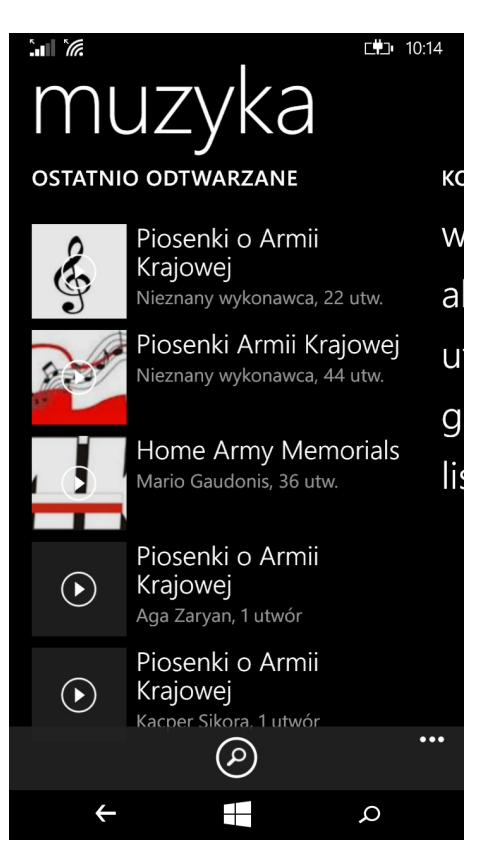

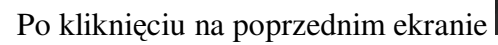

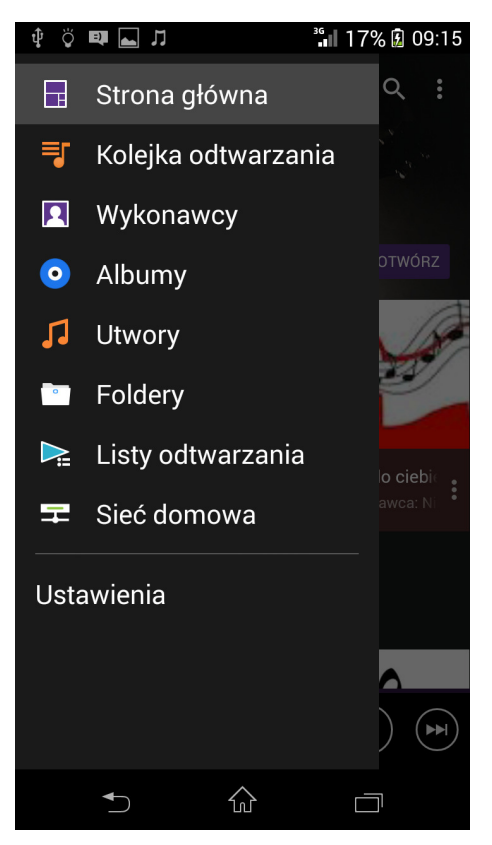

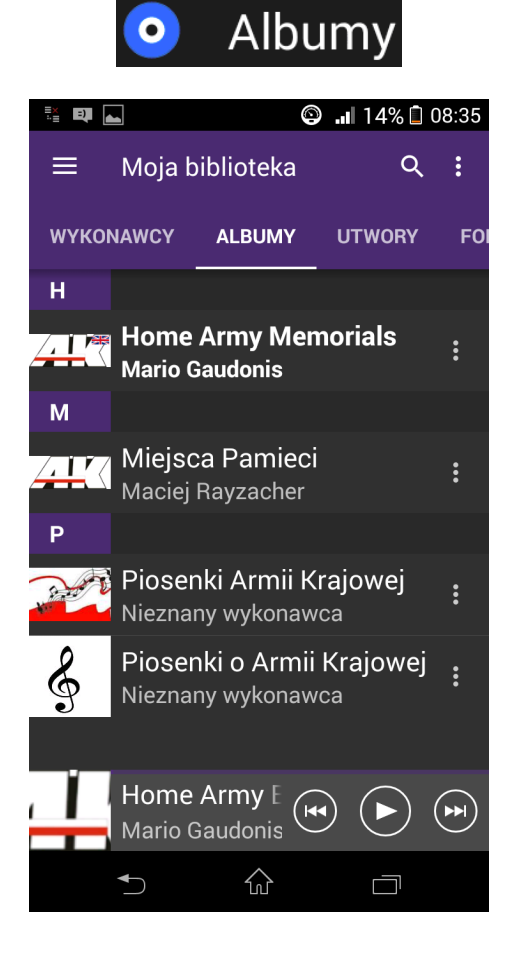

Po przewinięciu w prawo na poprzednum ekranie

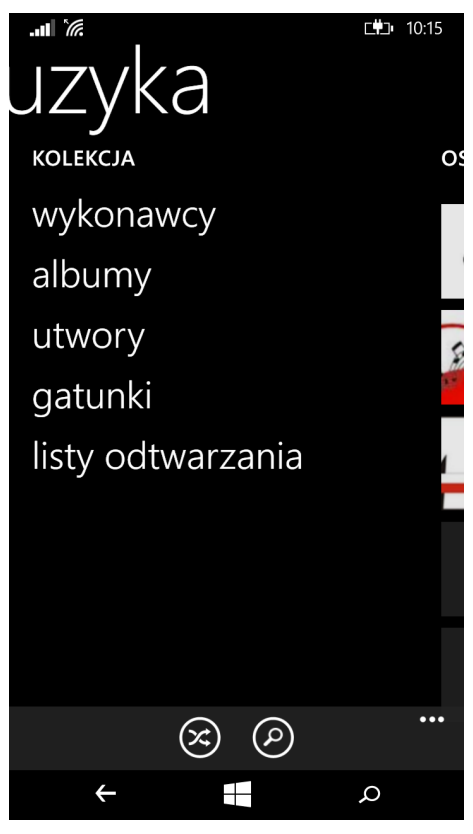

Po kliknięciu na poprzednim ekranie Po kliknięciu na poprzednim ekranie album

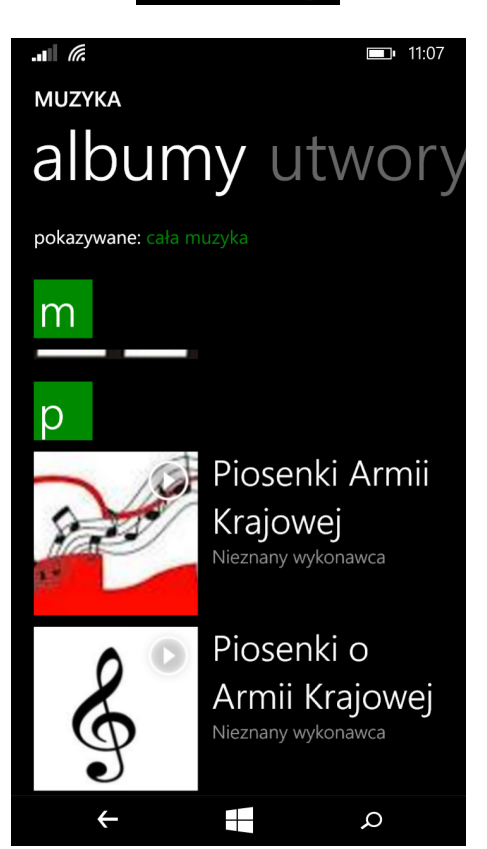

## **Odsłuchiwanie piosenek i audiobook-ów**

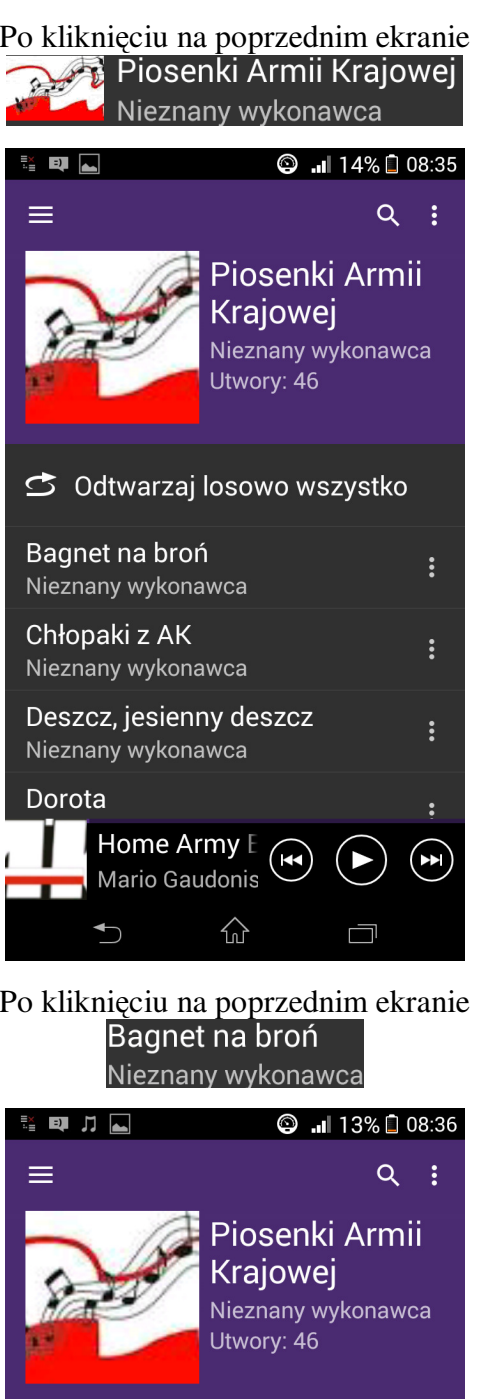

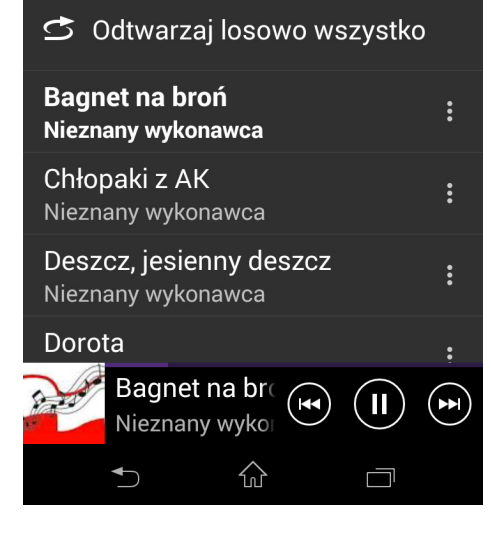

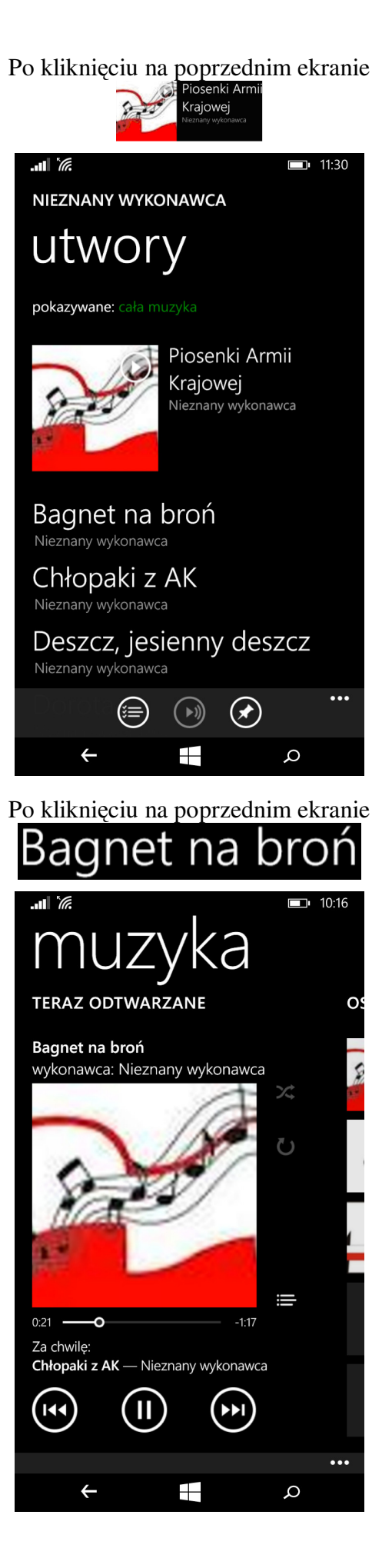

## **Odsłuchiwanie piosenek i audiobook-ów**

Możliwe jest odtwarzanie piosenek w losowej kolejności:

- dla Sony Xperia kliknąć na przedostatnim ekranie <a>S Odtwarzaj losowo wszystko
- $\bullet$ dla Nokia Lumia kliknąć  $\mathbb{X}$  na ekranie wyświetlanym po rozpoczęciu odtwarzania

Często interesuje na odtwarzanie wybranych utworów. Zamieszczone poniżej ekrany ilustrują postępowanie w tym zakresie.

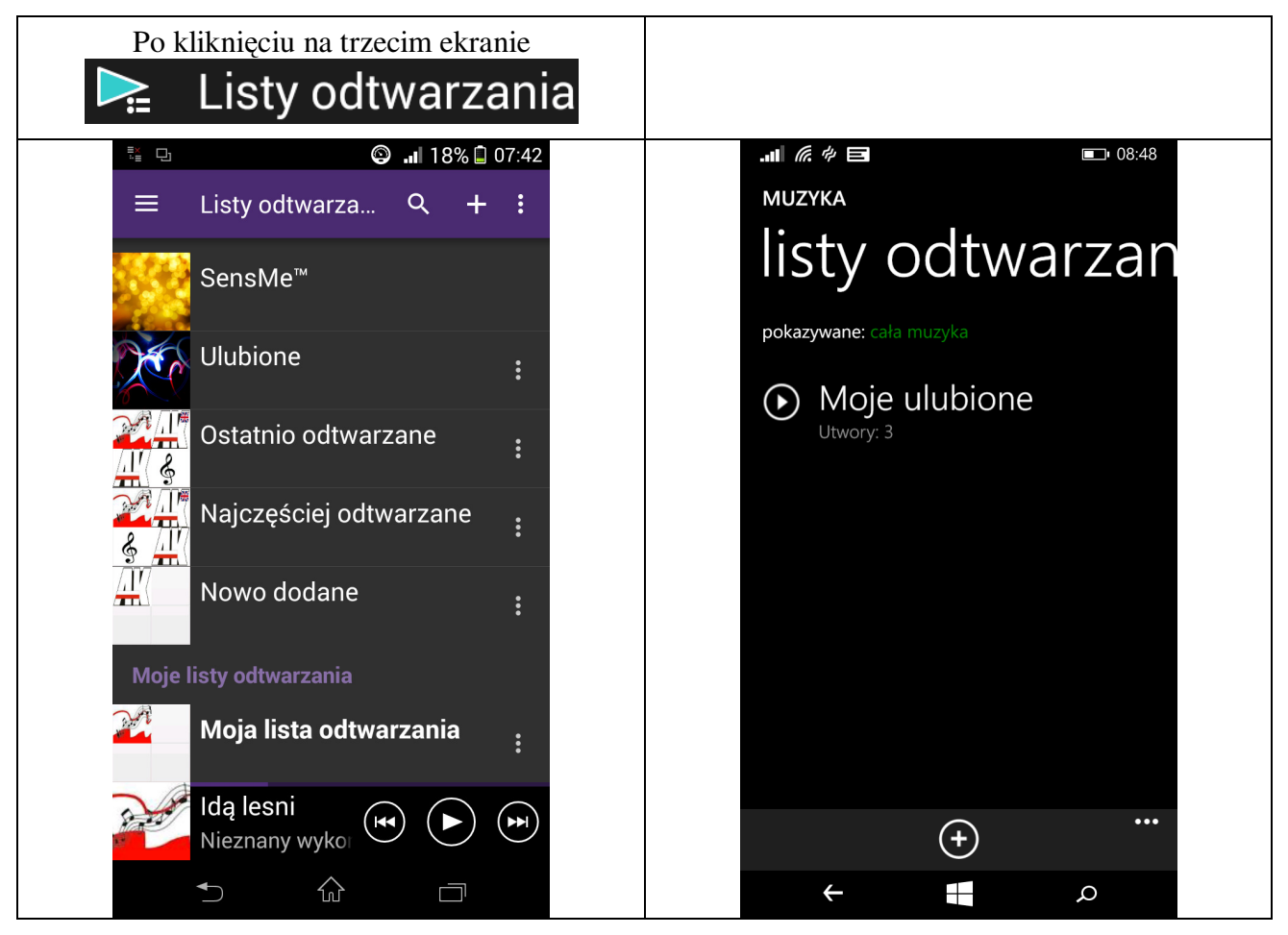

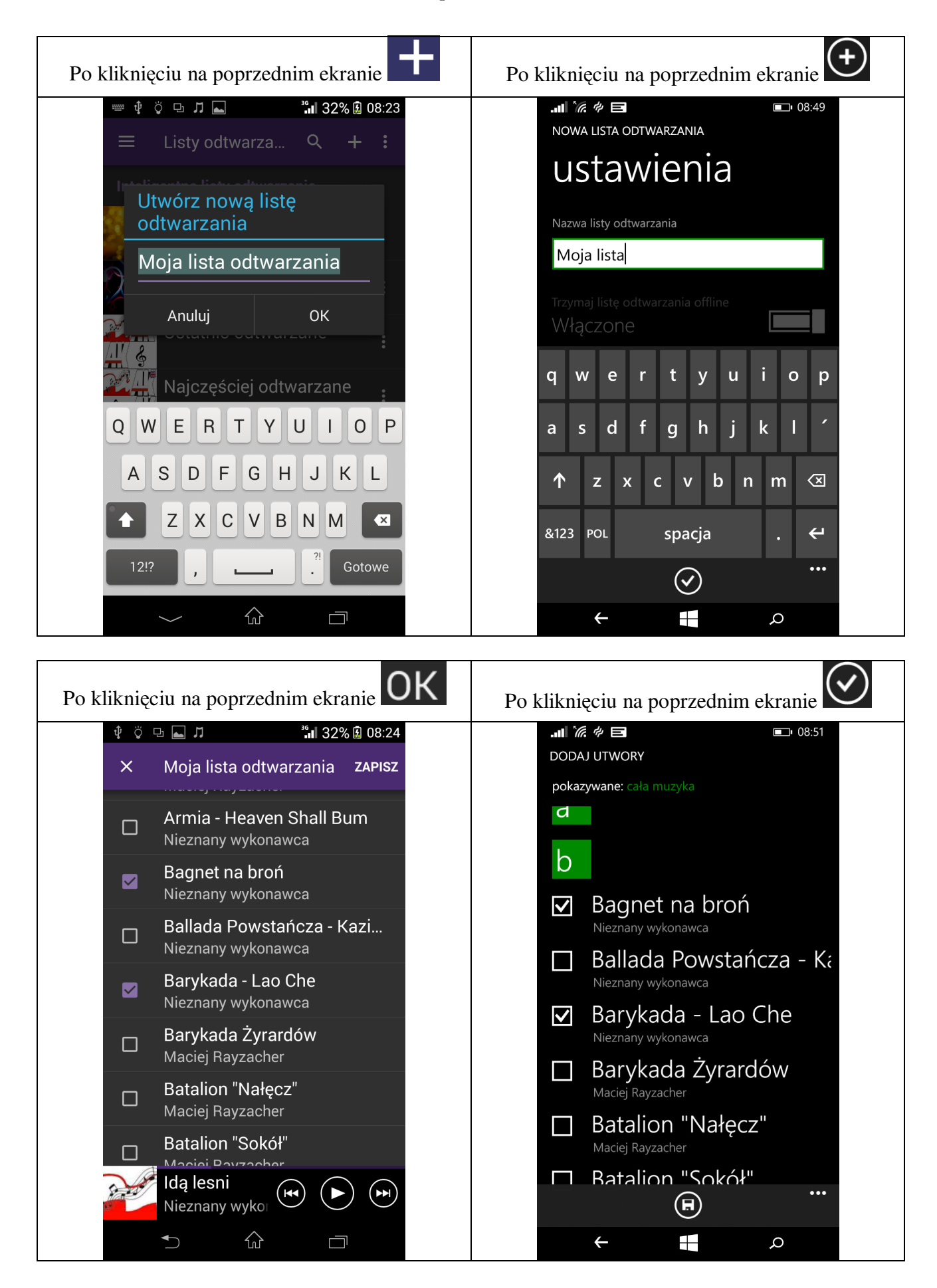

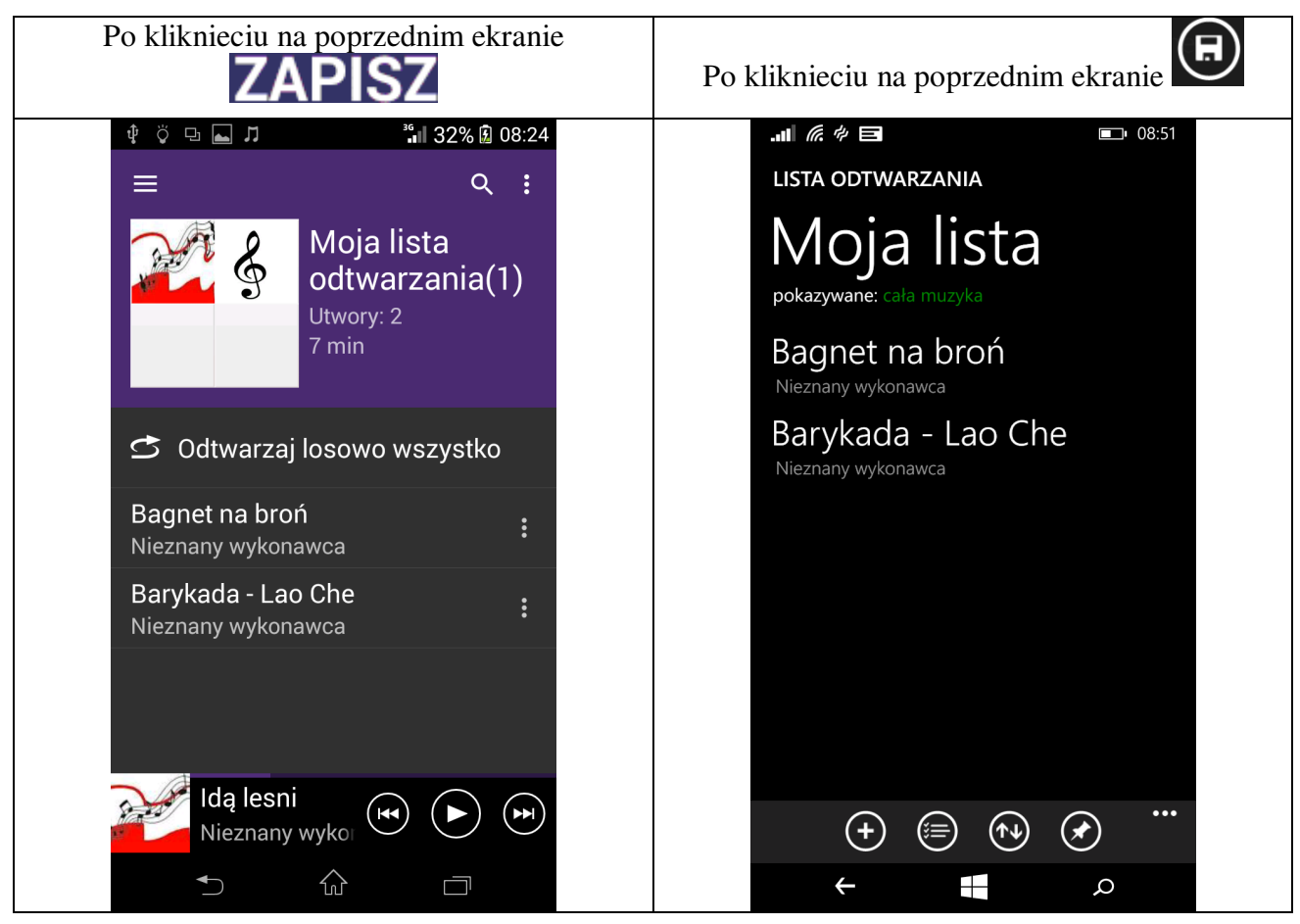

Można także wyszukiwać utwory i następnie je odsłuchać

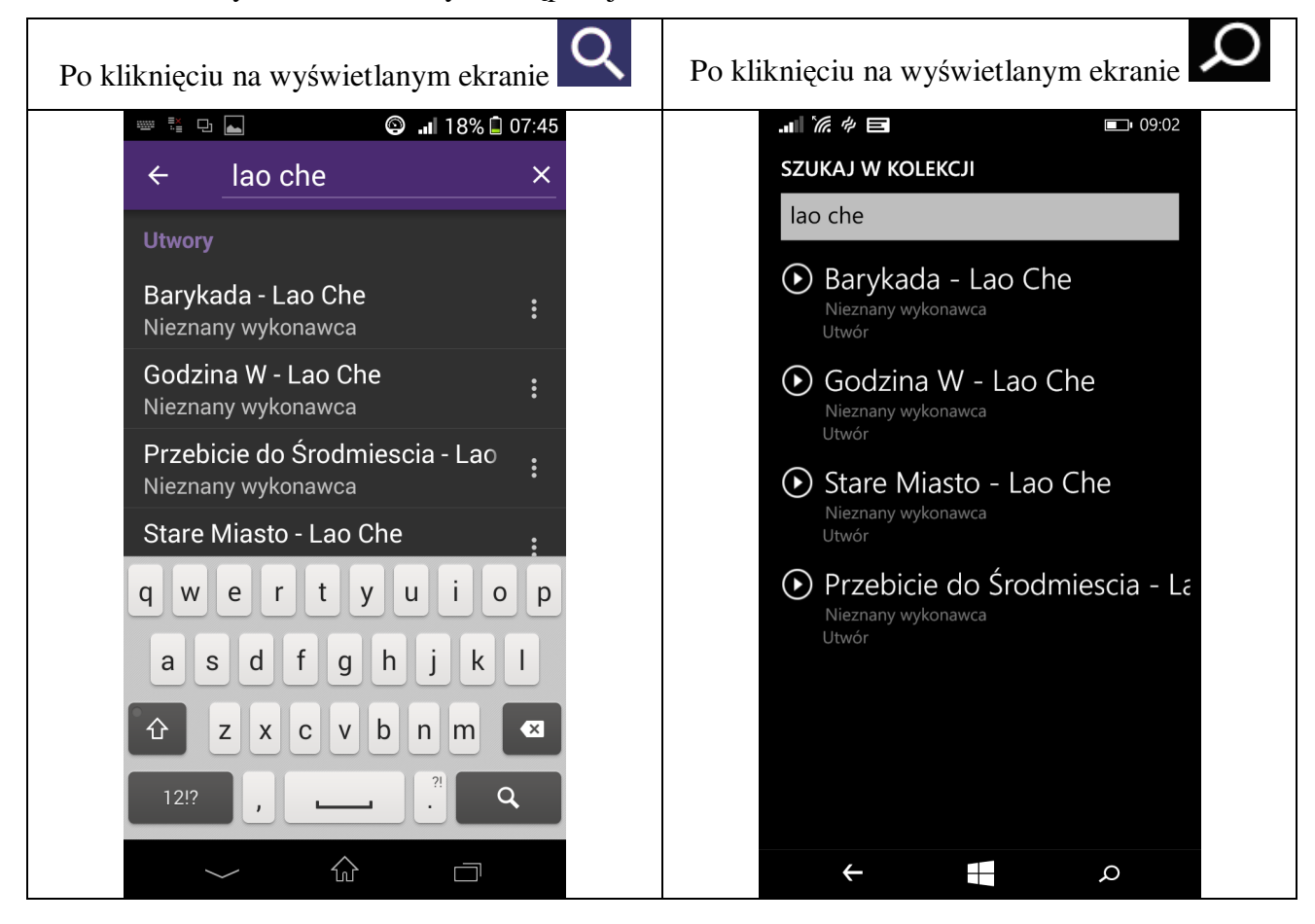